**آموزش كاربردي**

# **Pro ASP.NET Core MVC**

**ويراست 6**

**آدام فريمن**

**ترجمه: مهندس نادر نبوي انتشارات پندار پارس**

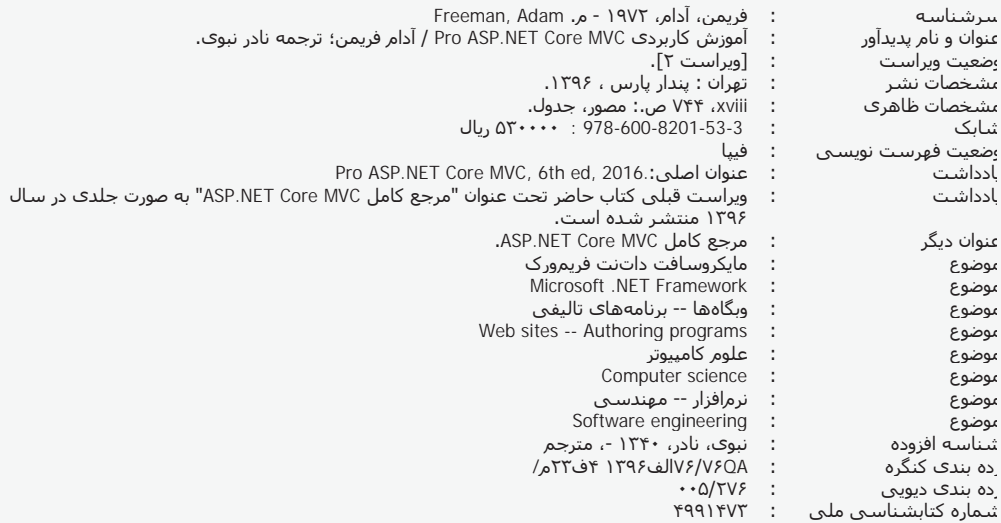

**Telegran Chanel: @PendarePars** 

**انتشارات پندارپارس** 

**دفتر فروش:** انقلاب، ابتداي كارگرجنوبي، كوي رشتچي، شماره ۱۴، واحد ۱۶ www.pendarepars.com<br>تلفن: ۶۶۵۷۲۳۳۵ – تلفكس: ۶۶۹۲۶۵۷۸ همراه: ۹۲۱۴۳۷۱۹۶۴ تلفن: 66572335 - تلفكس: 66926578 همراه: 09214371964 **com.pendarepars@info**

#### 

- **Pro ASP.NET Core MVC كاربردي آموزش : كتاب نام**
	- **ناشر : انتشارات پندار پارس**
	- **Adam Freeman : تاليف**
		- **ترجمه : نادر نبوي**
		- **چاپ نخست : دي ماه 96**
		- **شمارگان : 500 نسخه**
		- **طرح جلد : رامين شكراللهي**
			- **چاپ، صحافي : روز**

**قيمت : 53000 تومان شابك : 978-600-8201-53-3** 

ه کې په کې پرداري، تکثیر و چاپ کاغذي یا الکترونیکي از این کتاب بدون اجازه ناشر تخلف بوده و په په کې کې په کې پ<br>\*\*هرگونه کپي برداري، تکثیر و چاپ کاغذي یا الکترونیکي از این کتاب بدون اجازه ناشر تخلف بوده و پیگرد قانوني دارد

**سخن مترجم**

كتابي كه در دست داريد، ويرايش ششم كتاب Pro ASP.NET Core MVC است. در فصلهاي ١ تا ٣ كتاب در مورد تكامل برنامهنويسي سمت سرور مايكروسافت، از پروژههاي وب NET.ASP تا چرخش مثبتي كه به سمت پروژههاي MVC ايجاد شد و در پايان منجر به پروژههاي MVC Core شد، توضيح جامعي داده شده است. همچنين، با تشريح مفاهيم پايهي MVC، به پيادهسازي يك پروژهي كامل ميپردازيم. خوانندگاني كه از پيش با برنامهنويسي فرمهاي وب آشنايي داشتهاند، با مشكلات اين پروژهها و دردسرهاي آنها در پيادهسازي پروژههاي بزرگ و سازماني، دست و پنجه نرم كردهاند.

خوشبختانه براي يادگيري معماري جديد MVC Core با خواندن اين كتاب، نياز به آشنايي با واسطهاي برنامهنويسي قديمي وب، كه به آنها اشاره شد نداريد. به عنوان تنها پيشنياز لازم، آشنايي با مفاهيم وب به همراه توانايي كار با HTML و CSS، زبان #C به همراه Framework Entity و نوشتار كوئريهاي LINQ، كافي است. معني اين گفته اين است كه ميتوانيد برنامهنويسي سمت سرور وب را از ابتدا با همين كتاب شروع كنيد.

نويسنده، متن اصلي كتاب را به دو بخش اصلي، كه ميتوان آنها را مقدماتي و پيشرفته ناميد، تقسيم كرده است. در بخش نخست، همراه با تشريح مفاهيم پايهي MVC به پيادهسازي يك پروژهي كامل پرداخته است. همين ميتواند نقطهي شروع خوبي براي يادگيري MVC Core باشد.

كد كامل پروژهي اصلي كتاب و ساير كدهايي كه به شكل مثال در فصلهاي مختلف آورده شدهاند را ميتوانيد با رفتن به آدرس زير به راحتي به دست آوريد:

http://www.github.com/apress/pro-asp.net-core-mvc

در ادامه، به تشــريح جزئيات مباحث گفته شــده در 12 فصــل آغازين و تحكيم مباني تئوريك آن پرداخته شــده اســت. هر فصــل، با پيادهســازي يك پروژه، به تشــريح مباحث آن فصــل ميپردازد كه اين، موجب كاربردي شدن كتاب براي خوانندهاي كه قصد فراگيري كامل MVC را دارد، خواهد شد.

**توجه: كد كامل پروژهي اصلي كتاب و ساير كدهايي كه به شكل مثال در فصلهاي مختلف آورده شدهاند را ميتوانيد از آدرس زير به آساني به دست آوريد:**

#### **http://www.github.com/apress/pro-asp.net-core-mvc**

در پايان، از خوانندگان عزيز تقاضـا دارم كه پرسـشها و مشـكلات خود را در سايت انتشارات به آدرس com.pendarepars.www و يا مسـتقيما به آدرس پسـت الكترونيكي خودم، com.yahoo@nanavijobmail در ميان بگذارند.

**نادر نبوي پاييز سال 1396**

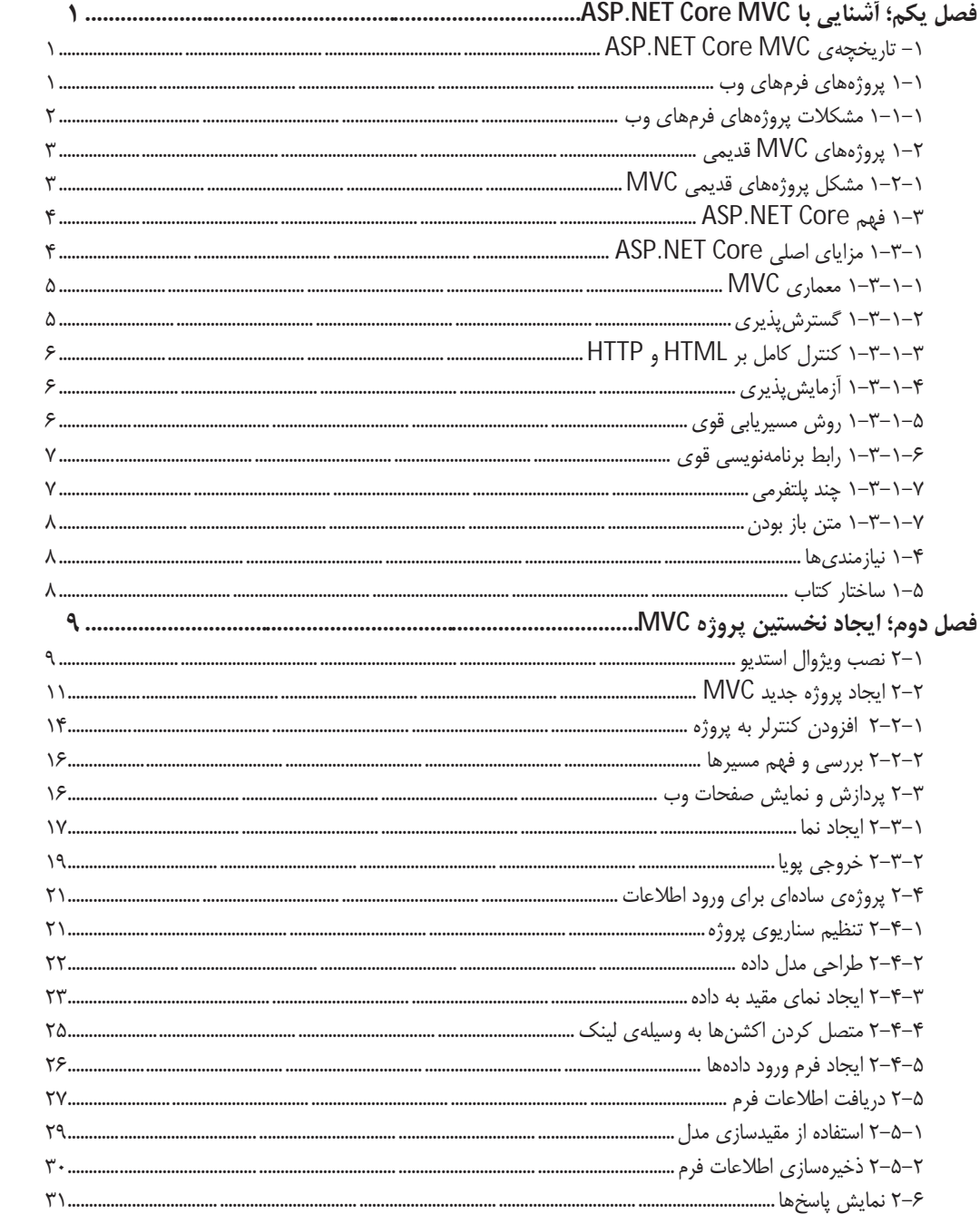

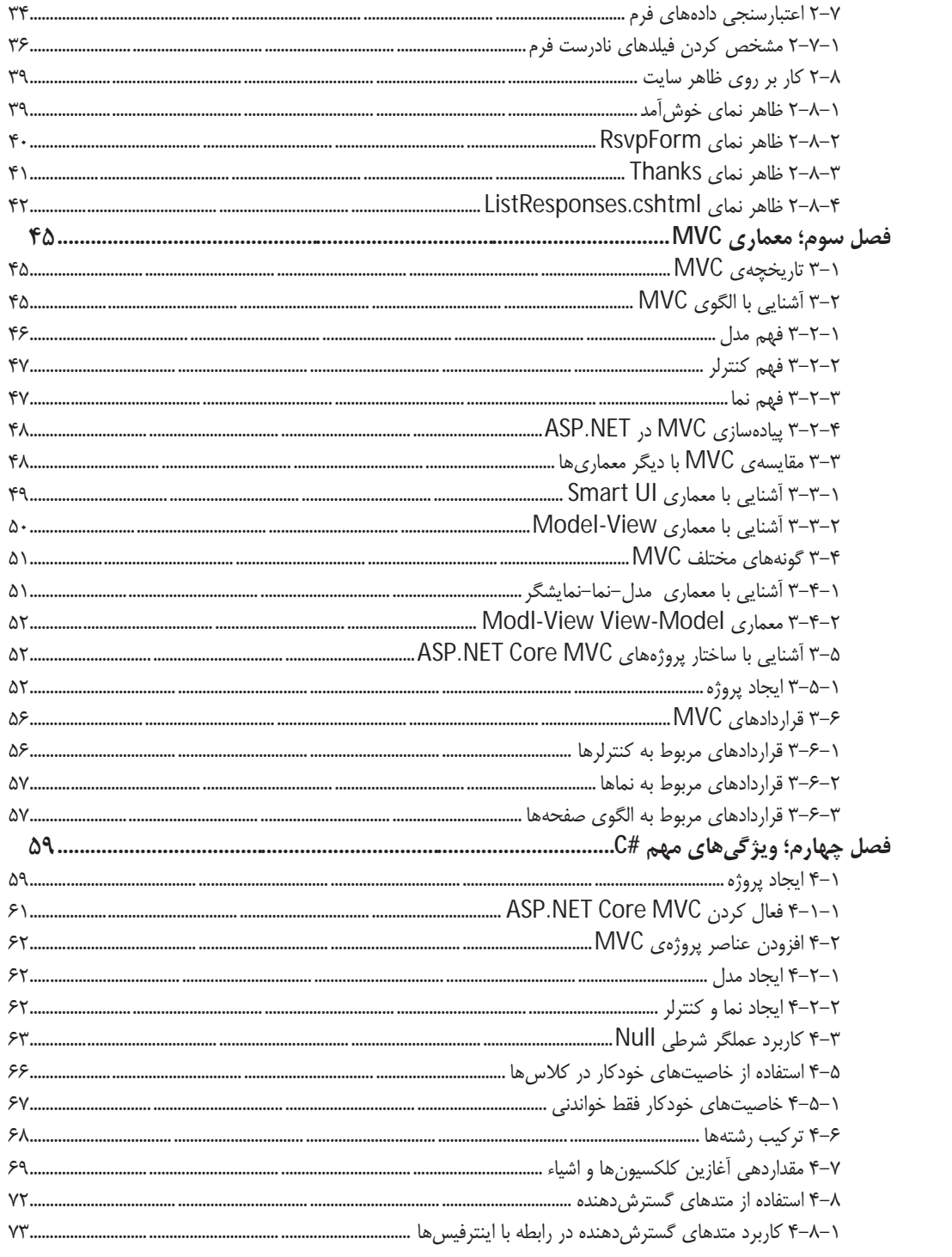

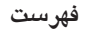

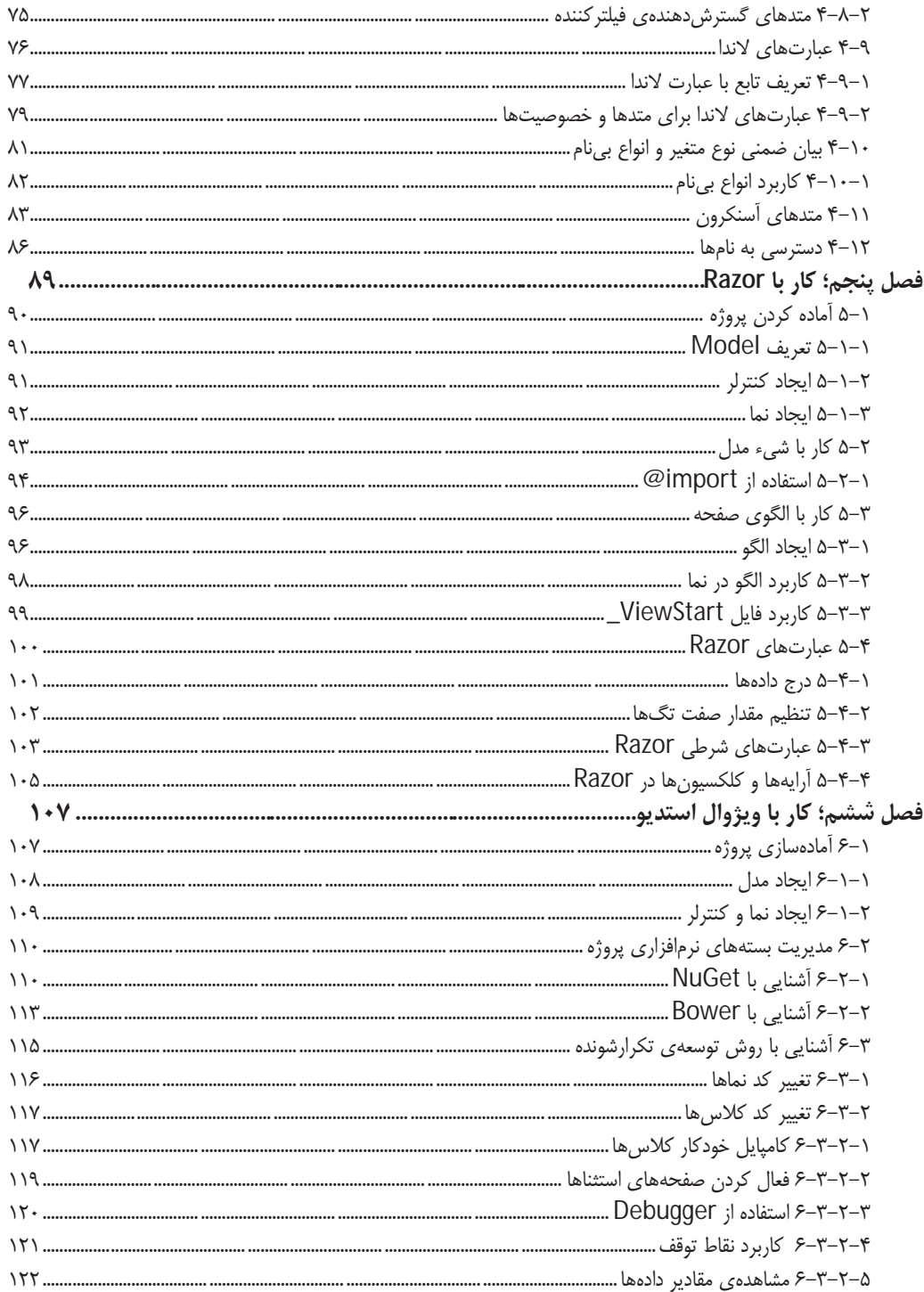

vii

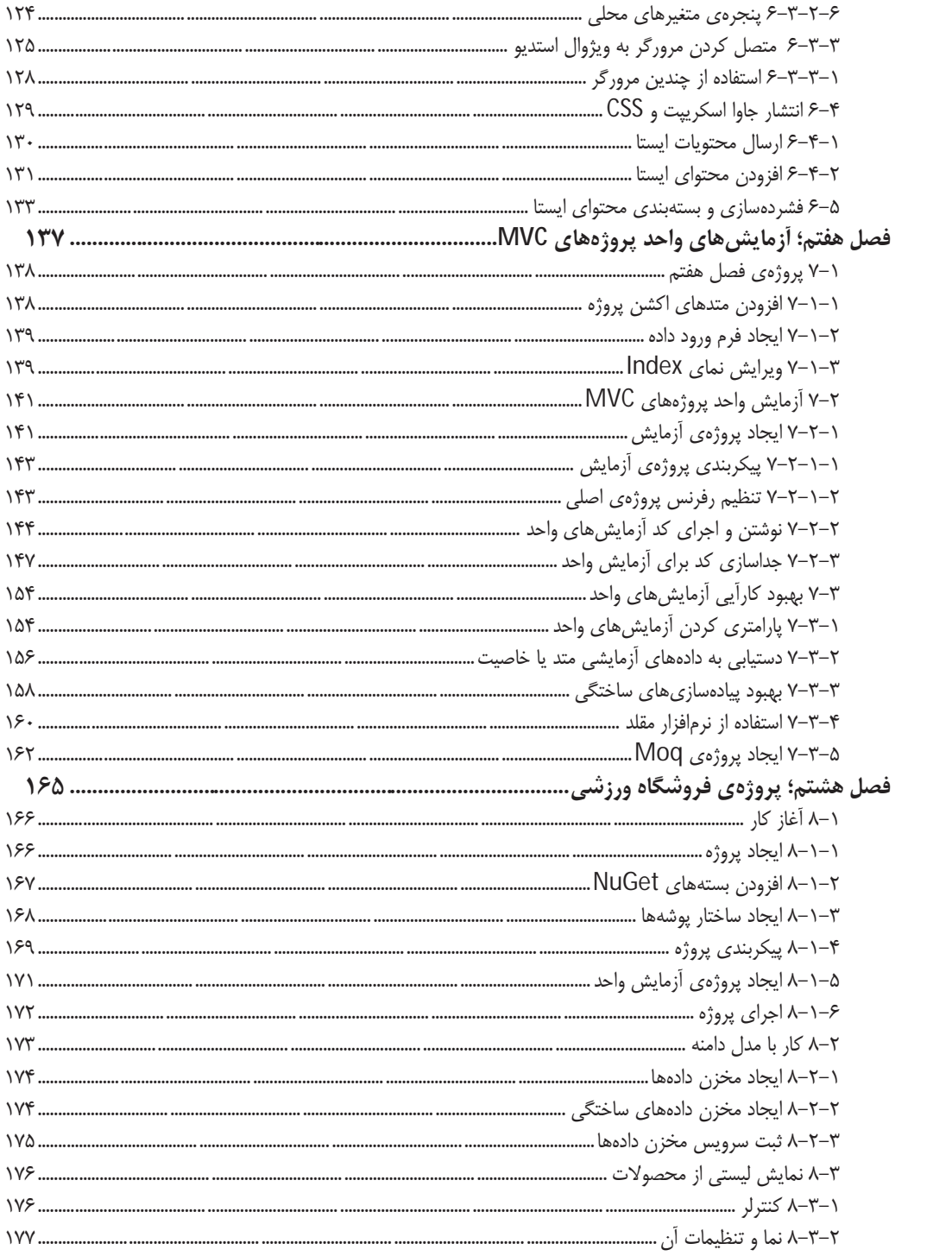

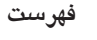

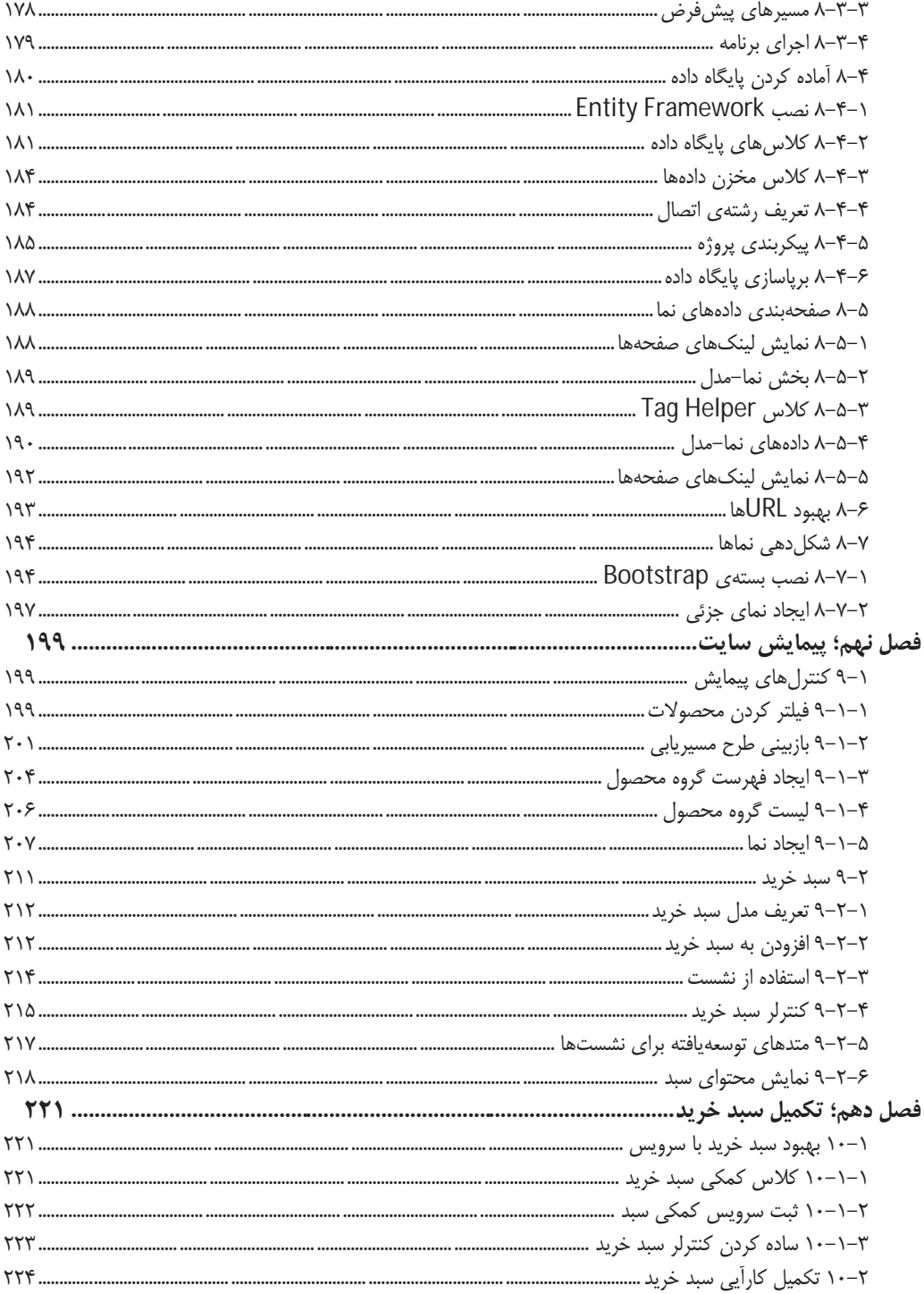

 $i\mathsf{x}$ 

# آموزش کاربردی Pro ASP.NET Core MVC

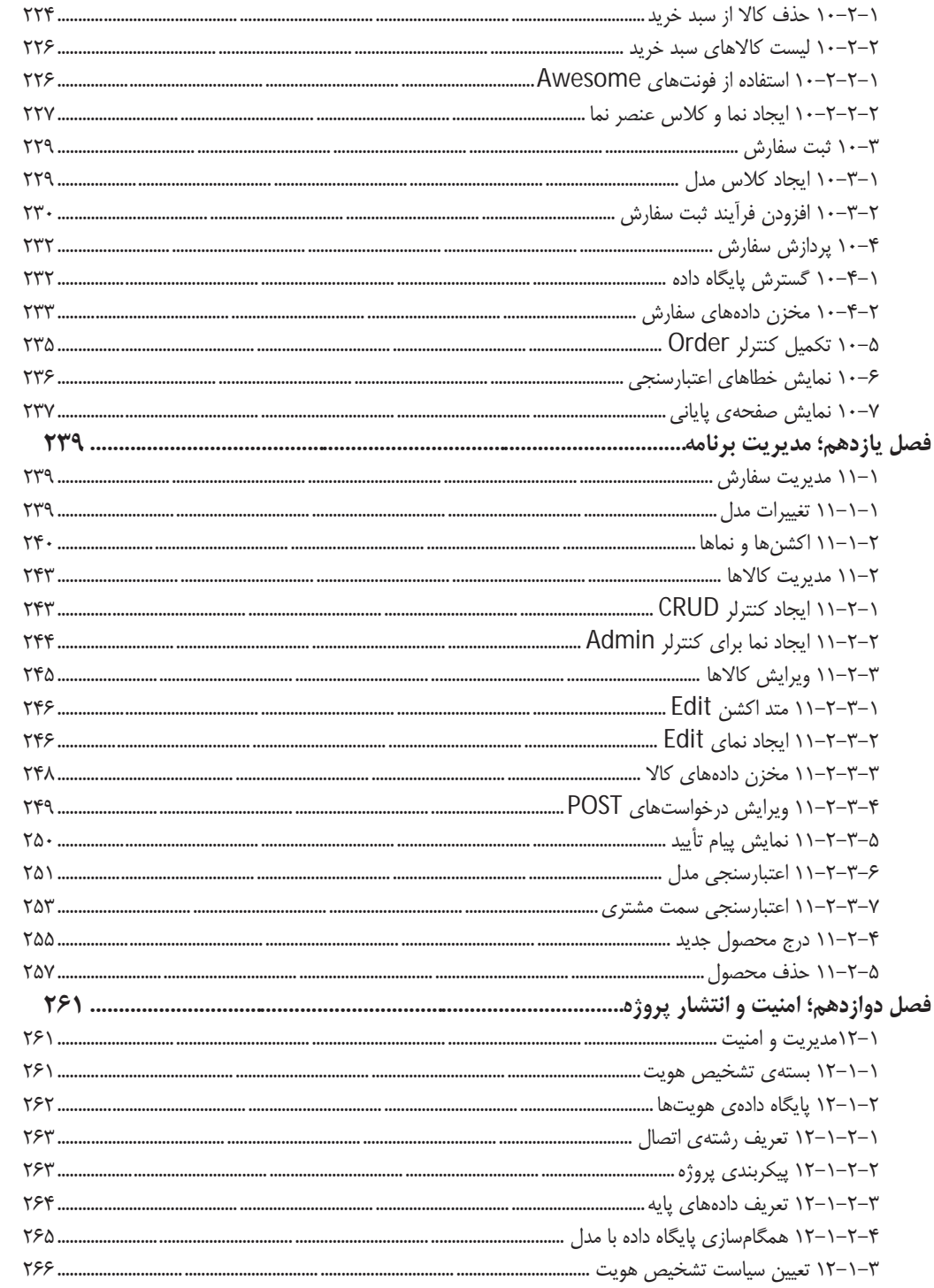

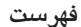

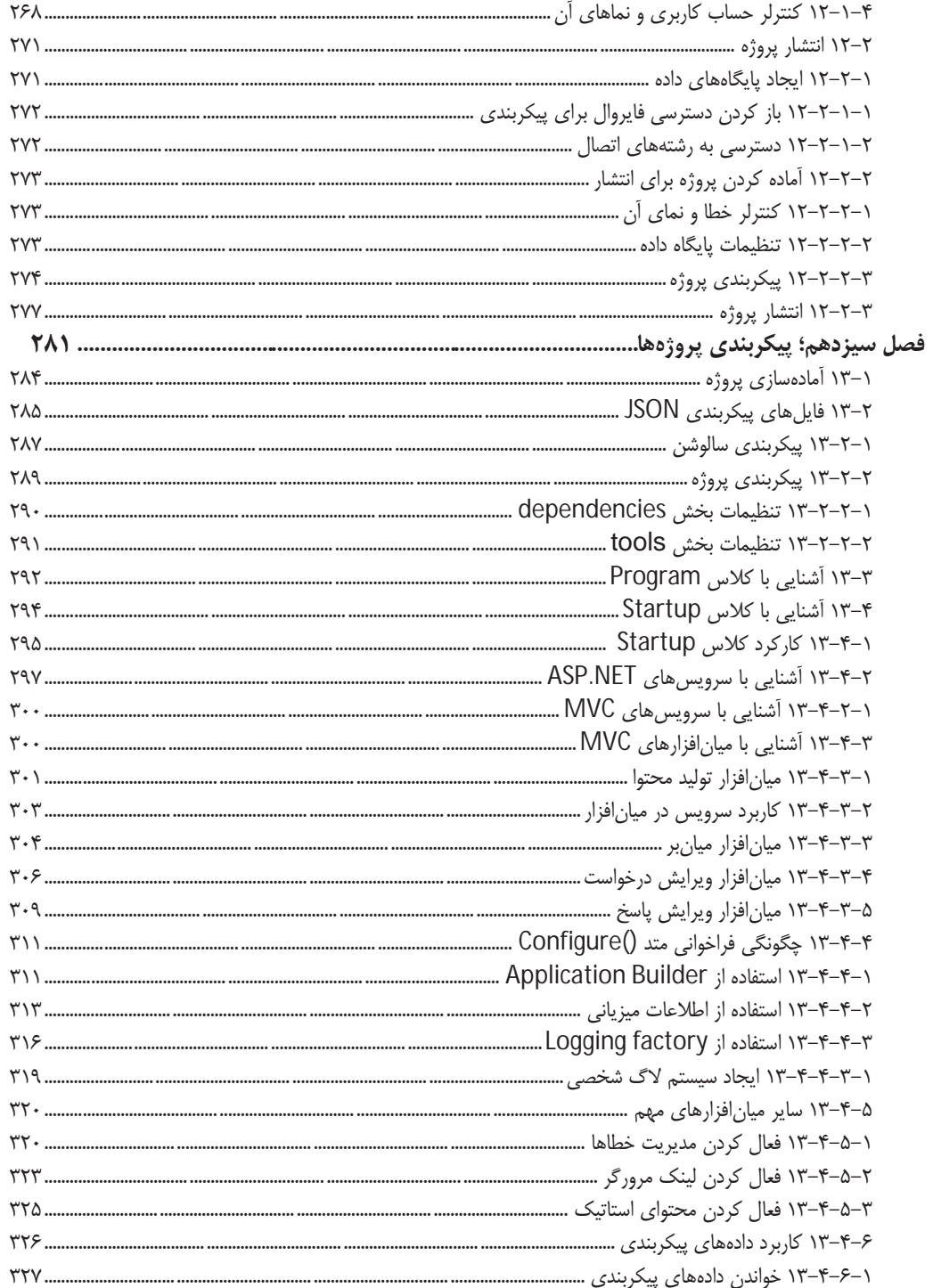

 $xi$ 

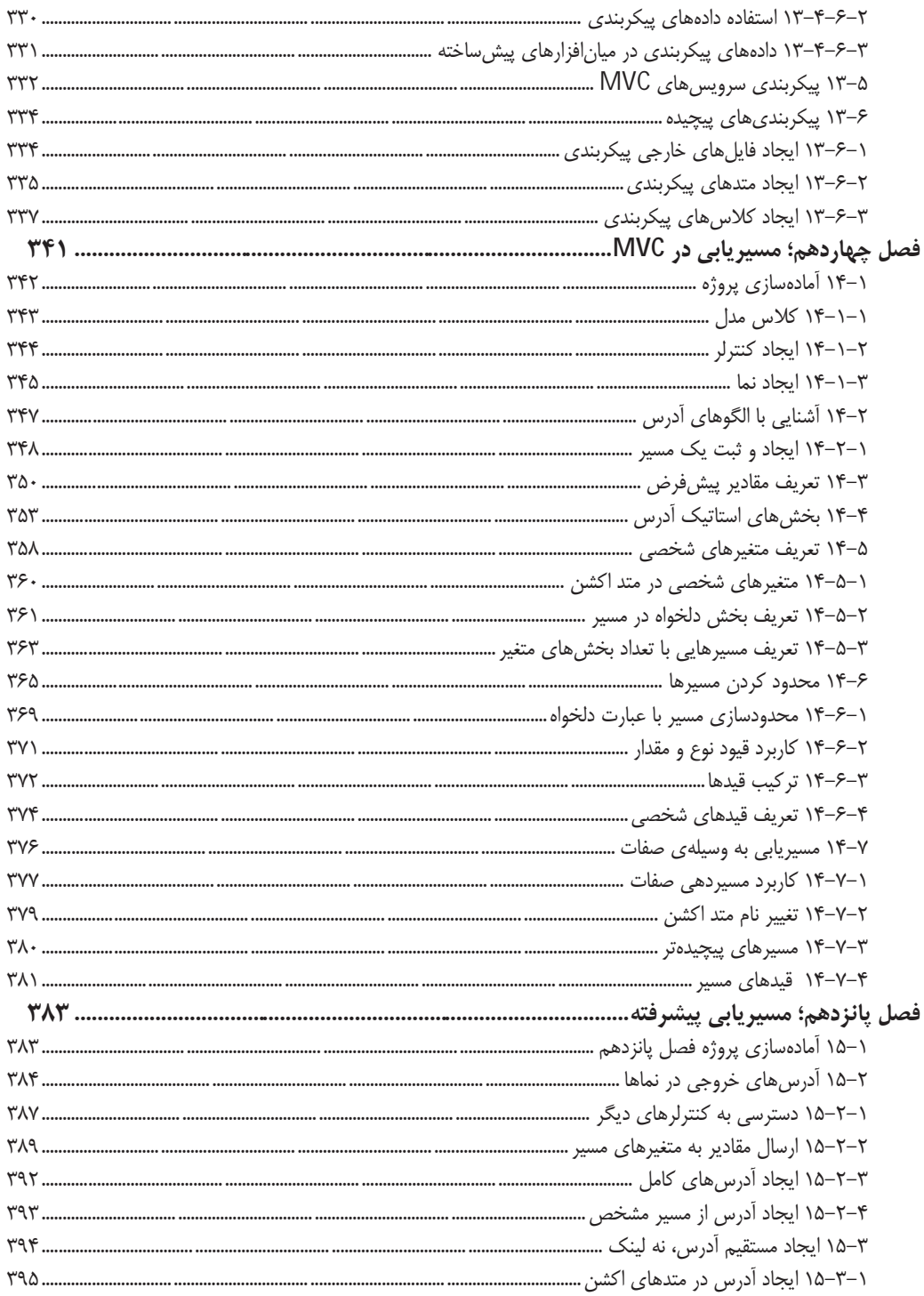

## فهرست

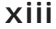

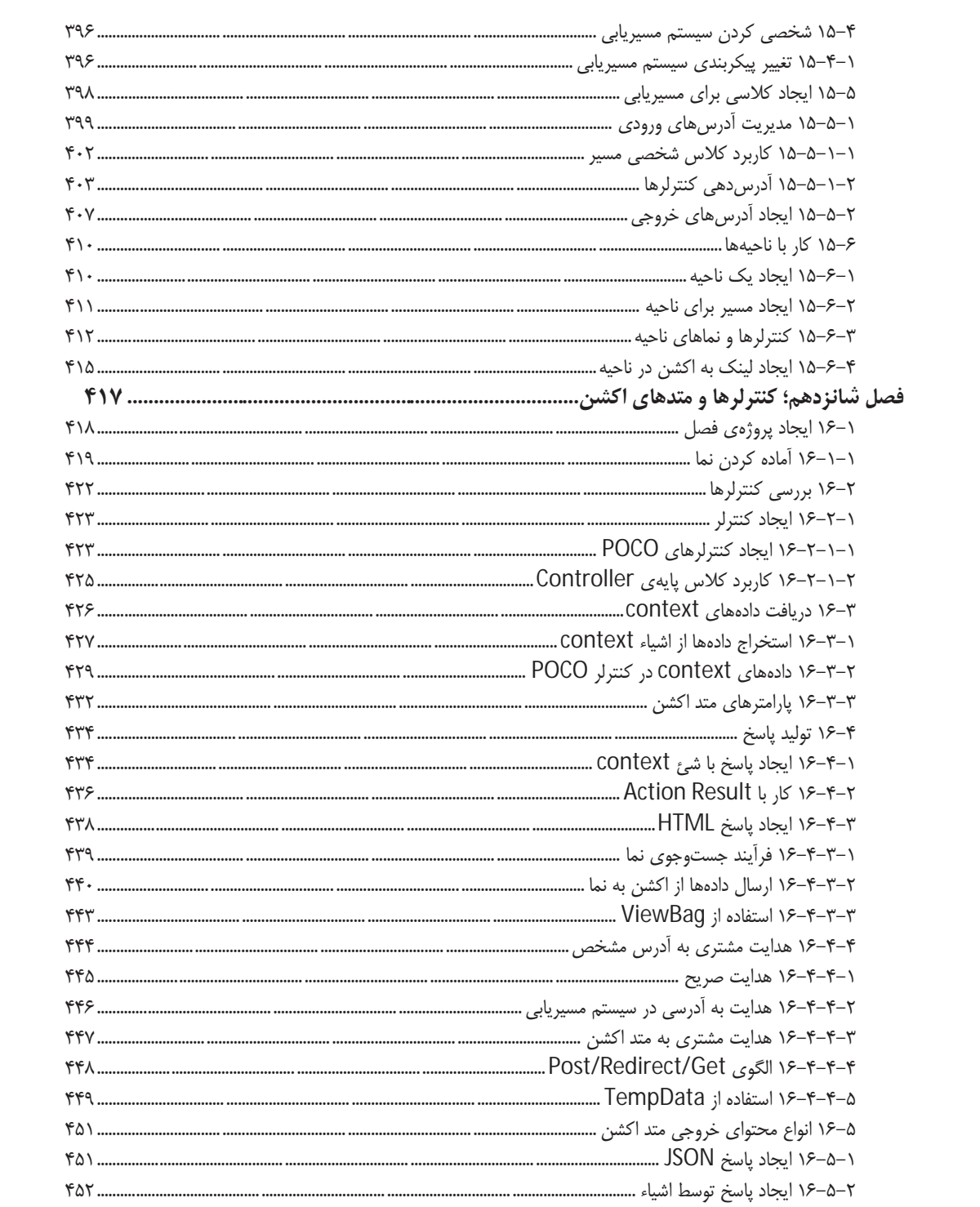

# آموزش کاربردی Pro ASP.NET Core MVC

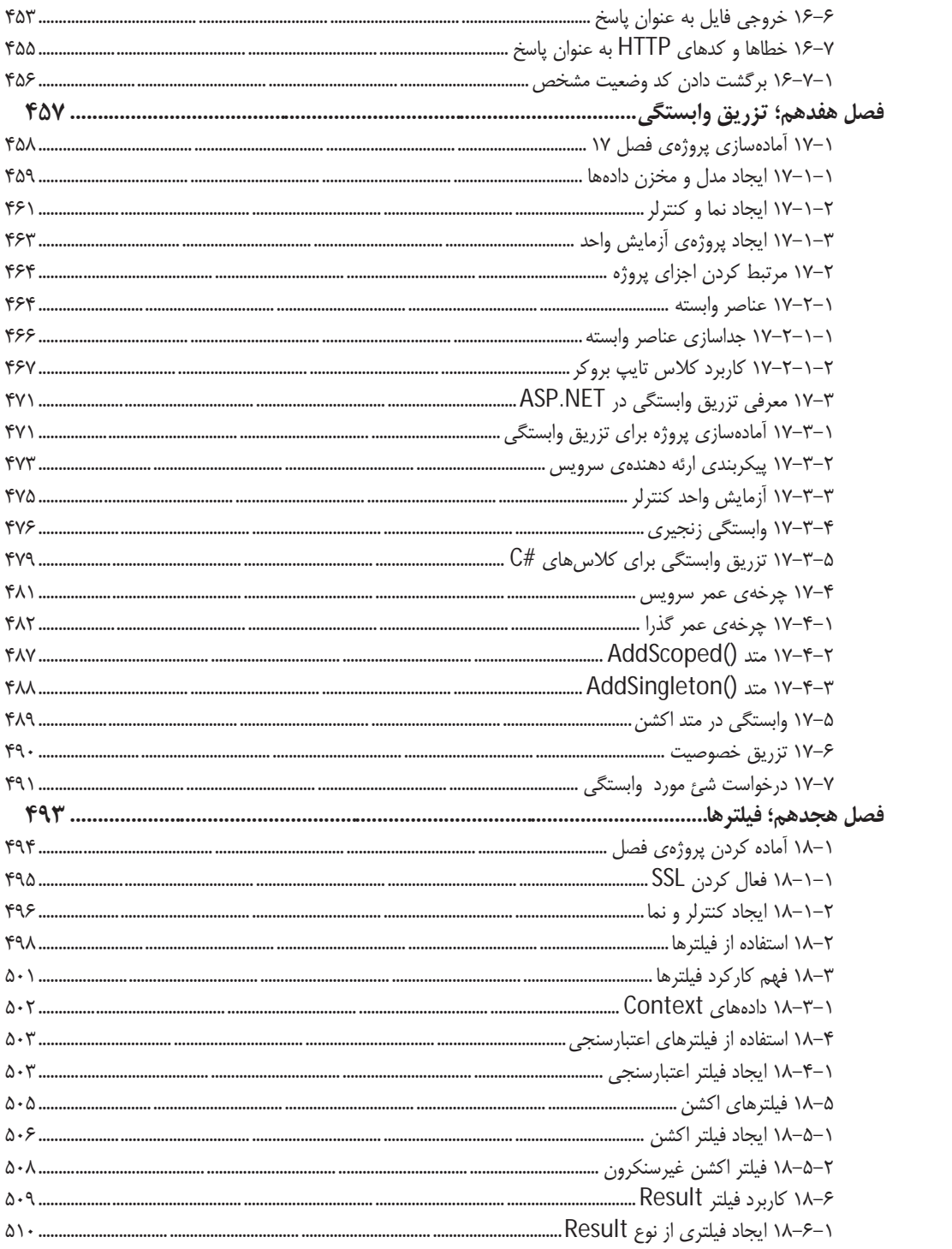

xiv

## فهرست

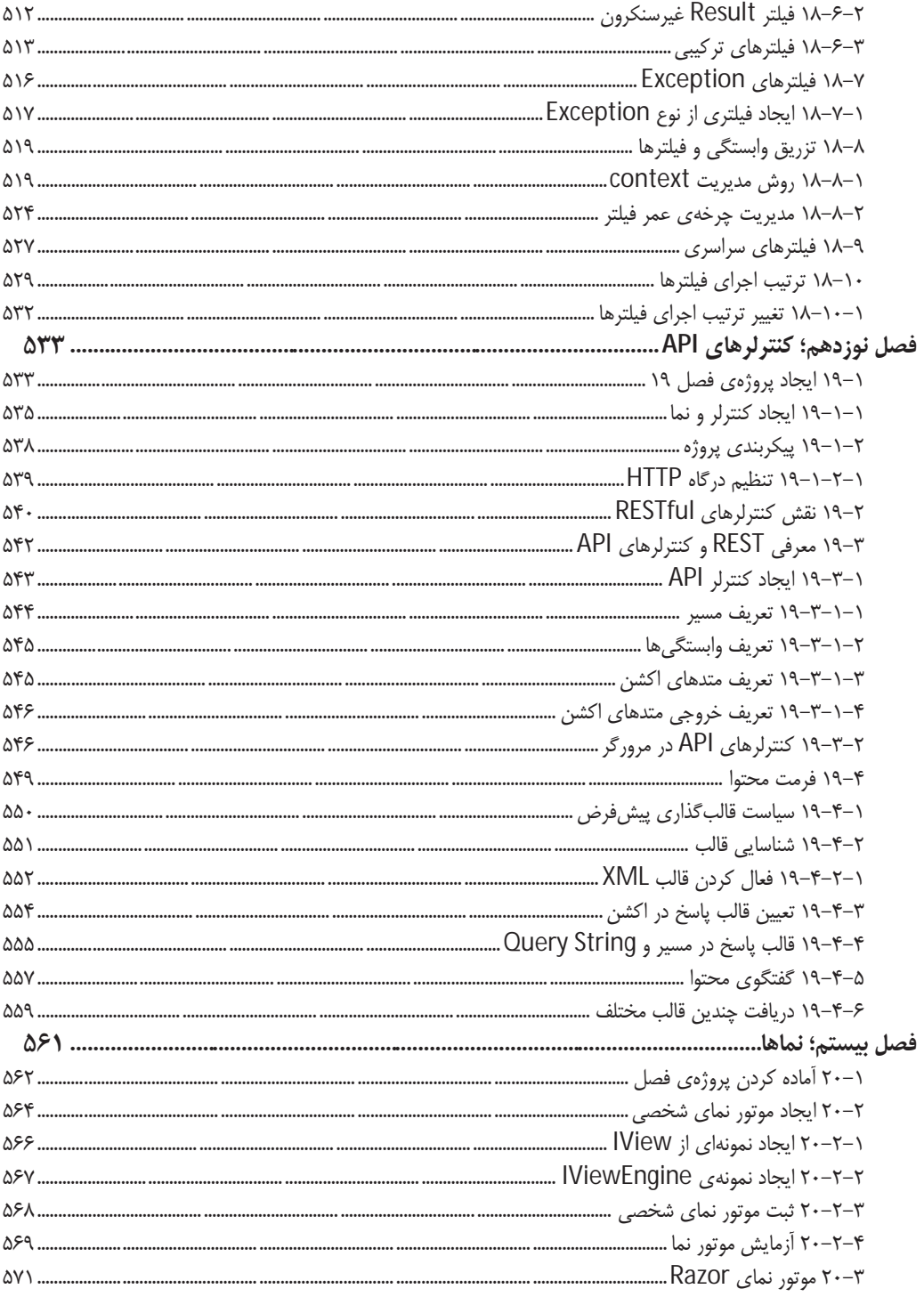

XV

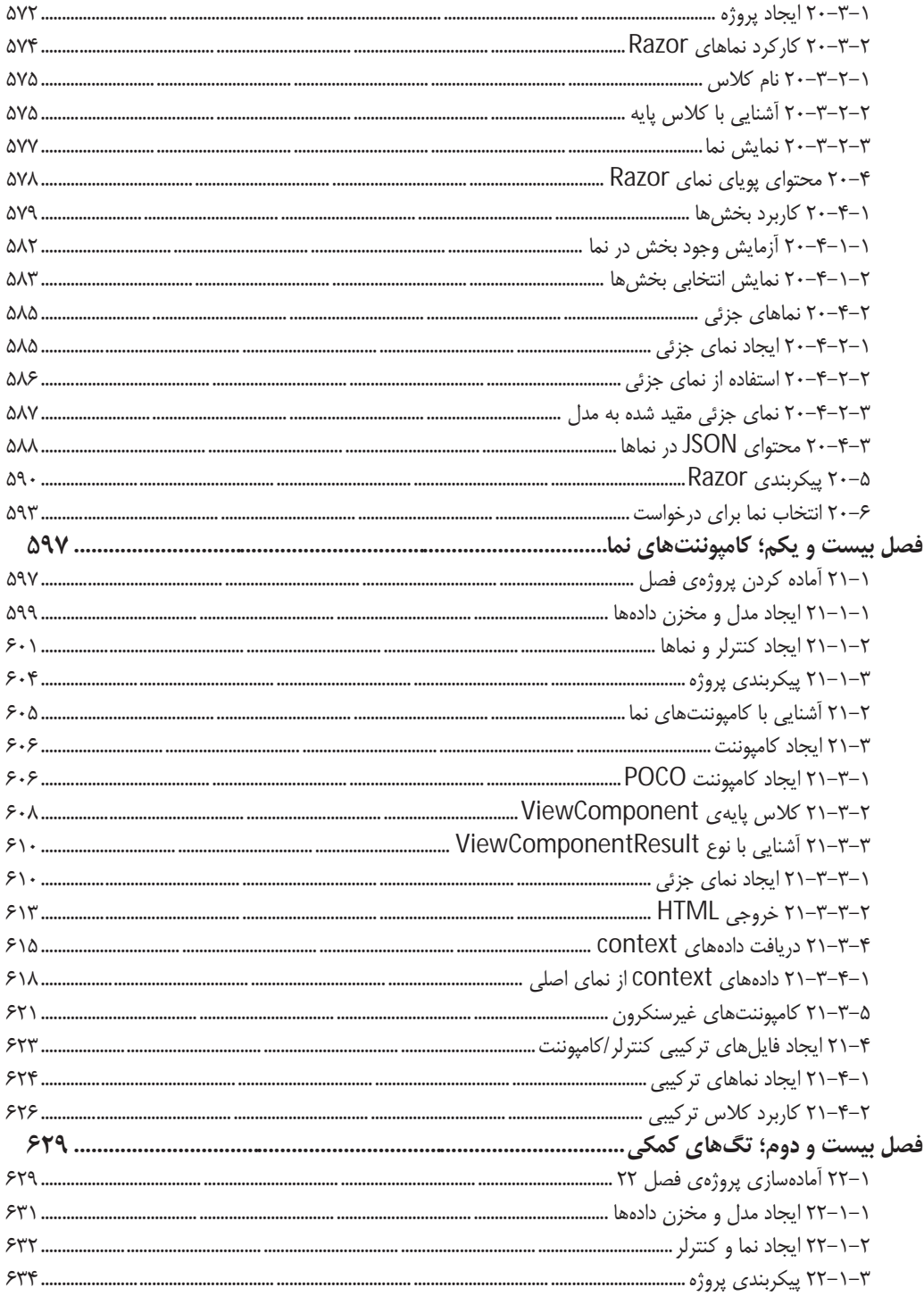

فهرست

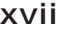

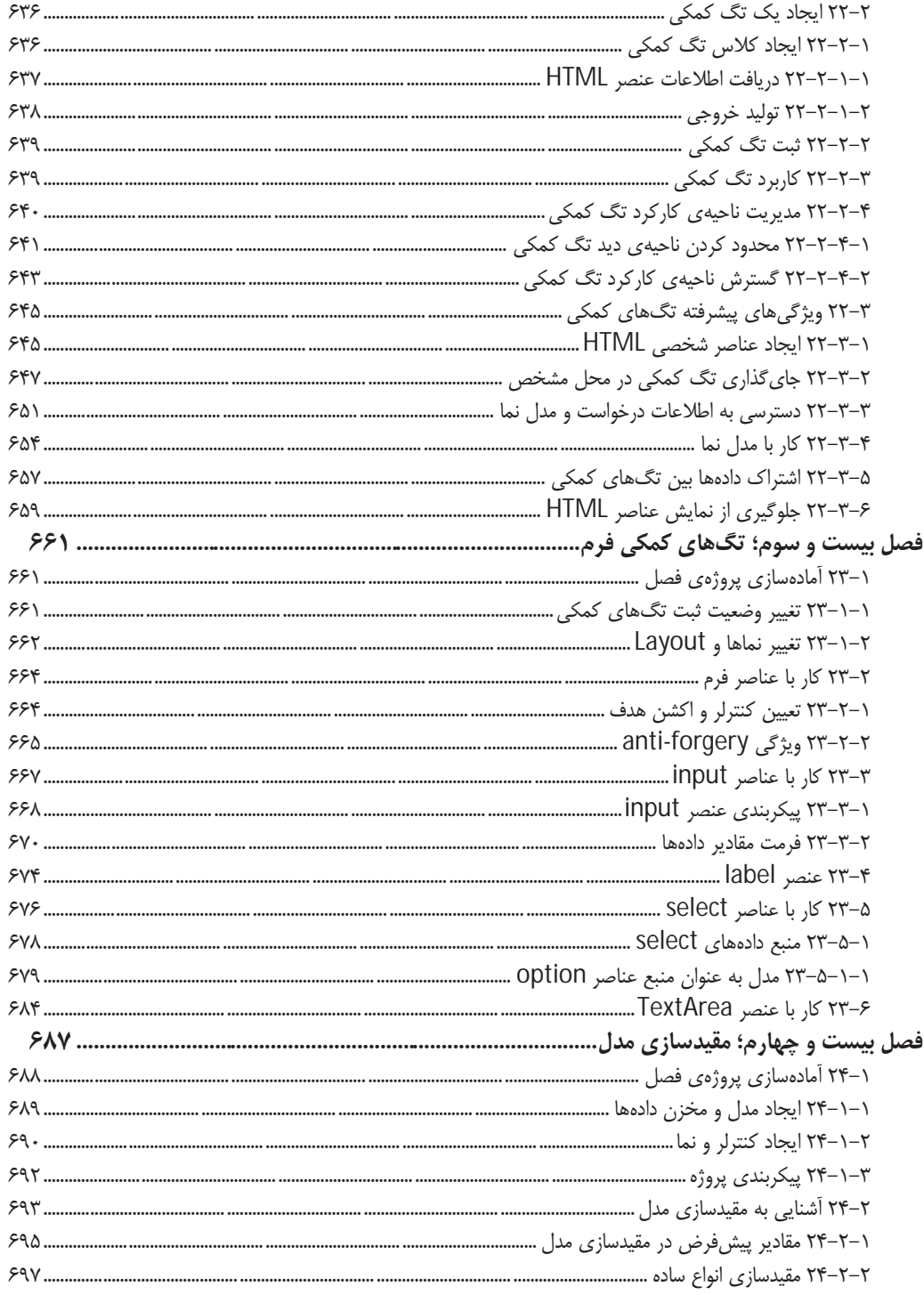

## آموزش کاربردی Pro ASP.NET Core MVC

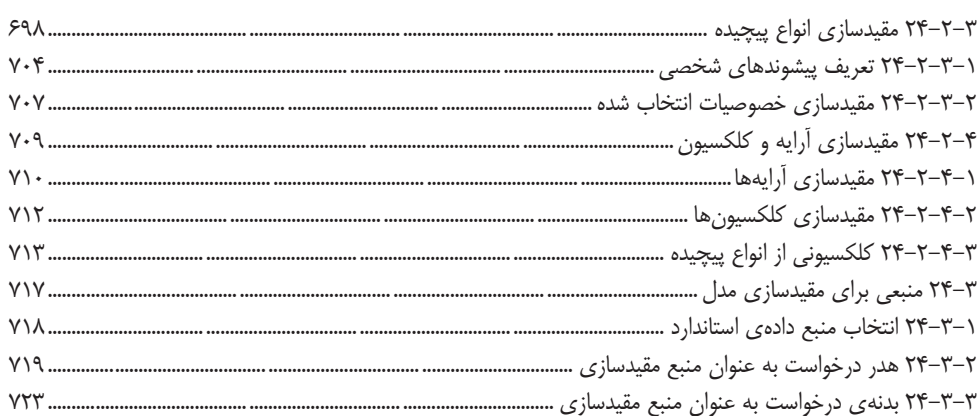

## xviii

# **فصل يكم**

# **ASP.NET Core MVC با آشنايي**

ASP.NET Core MVC فريم ورك توســـعهي برنامههاي كاربردي' مايكروســـافت اســت كه اثربخشـــي و ســازماندهی مناســب معماری مدل–نما–کنترلر <sup>۲</sup> را با بهترین بخشهای NET. در هم آمیخته اســت. در این فصــل، همراه با فهم چرايي كاربرد MVC Core NET.ASP، مقايســهاي خواهيم داشــت با ديگر معماريهاي مشـابه آن و در پايان، با تازههاي افزوده شـده به اين معماري و آنچه كه در اين كتاب مورد بررسي قرار خواهد گرفت، آشنا خواهيد شد.

## **ASP.NET Core MVC تاريخچهي -1**

در سـال 2002 كه مايكروسافت سعي بر حفظ موقعيت برتر خود در دنياي پروژههاي دسكتاپ و ويندوز داشت، متوجه خطر توسعهي نرمافزارهاي وب شد و در پي آن NET.ASP را به عنوان فريم ورك توسعهي وب، عرضه كرد. شكل ،1-1 وضعيت فنآوري مايكروسافت را در آن زمان نشان ميدهد.

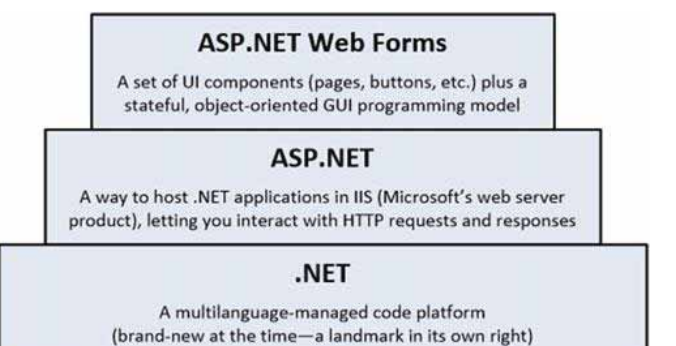

**شكل -1 1**

## **1-1 پروژههاي فرمهاي وب**

معرفي پروژههاي فرمهاي وب، روشي بود كه مايكروسافت براي دور زدن پروتكل انتقال ابرمتن (HTTP(، بـه دليل ناماندگاري آ آن، و زبان علامتگذاري ابرمتن (HTML كه در آن زمان هنوز براي برنامهنويســـان مفهوم آشـنايي نبود)، به وسـيلهي معرفي صـفحهاي به نام فرم وب، شـامل سـلسـلهمراتبي از كنترلهاي

<sup>&</sup>lt;sup>1</sup> Application DevelopmentFramework

<sup>&</sup>lt;sup>2</sup> Model-View-Controller (MVC) هستند. يعني برخلاف فرمهاي ويندوز، وتقتي در وب از صفحهاي به صفحهي 2 Model-View-Controller<br><sup>آ</sup>صفحات منتقل شده در اين پروتوكل Stateless هستند. يعني برخلاف فرمهاي ويندوز، وقتي در وب از صفحهاي ب ديگر حركت ميكنيد، عملا همهي اطلاعات صفحهي پيشين را از دست ميدهيد، م.

ســمت وب $\langle$ ، در پیش گرفت. در دریافت درخواسـت مرورگر و پاسـخ ســرور، هر كنترل مسئول نگهداری وضعيت (State (خود بود و رويدادهاي (Events (سمت مشتري، مانند كليك بر روي يك دكمه، به صورت خودكار به كد رويدادهايي (Hnadlers Event (كه بايد در ســمت ســرور اجرا ميشــدند، متصــل بود. در نتيجه، فرمهاي وب، لايهاي غولآسـا براي انتقال رابط كاربري كلاسـيك ( GUI شبيه هماني كه در ويندوز استفاده ميشود) بر روي بستر وب هستند.

هدف اصـلي اين بود كه برنامهنويسـي وب تا جاي ممكن شبيه برنامهنويسي ويندوز شود. برنامهنويسان ميتوانســتند بر پايهي يك رابط گرافيكي كه به خوبي توانايي حفظ وضــعيت خود را در حركت بين فرمها دارا بود، فكر كنند و نيازي به درگيري با درخواستهاي HTTP و پاسخهاي آنها، نبود. به اين ترتيب، هدف مايكروســافت در انتقال جمعيت عظيم برنامهنويســان ويندوز به ســمت برنامهنويســي وب، در حال عملي شدن بود.

## **1-1-1 مشكلات پروژههاي فرمهاي وب**

پايههاي تفكر توسعهي فرمهاي وب اشكالي نداشت، ولي در عمل مشكلاتي در اين زمينه پيدا شد:

- x حجم وضـعيت فرم: روشـي كه در حفظ وضعيت فرمها در پيش گرفته شده بود، موجب انتقال حجم بزرگي از دادههـا بين ســـرور و مشـــتري ميشـــد. حتي در فرمهاي وب معمولي، حجم اين دادهها ميتوانسـت به چند صد كيلو بايت برسد. اين دادهها ميبايست در هر درخواست و پاسخ، بين سرور و مشتري حركت كنند كه نتيجه، پهناي باند وسيع مورد نياز بر روي سرور، و كندي زمان پاسخگويي بود.
- x چرخهي عمر صـفحه: روش ارتباط دادن بين رويدادهاي سـمت مشـتري با كد مديريت اين رويدادها (Event Handlers) به عنوان بخشي از چرخهي عمر صفحهي وب، بر روي سرور، پيچيده بود.
- يياده نشـدن جداســازي دغدغهها ً: روش كدنويسي فرمهاي وب، ظاهرا ميخواهد كد سمت سرور را از HTML صـفحه جدا كند و آن را در كلاسـي جداگانه به نام كد پشتي (Behind Code (قرار دهد. اين كار براي جداسـازي كد منطق برنامه از كد رابط كاربري انجام شـده بود. با اين حال، برنامهنويسان در عمل وادار به تركيب كد سمت سرور (مثلا كد #C يا VB (با كد HTML بودند.
- x نبود كنترل بر HTML: كنترلهاي سمت سرور در انتقال به سمت مشتري تبديل به كد HTML ميشدند ولي اين HTML هماني نبود كه برنامهنويس انتظار داشــت. در روزهاي نخســتين فرمهاي وب، HTML

Controls side Server روش نخستين مايكروسافت در ايجاد كنترلها بر روي سرويسدهنده <sup>و</sup> ارسال ترجمهي HTML آنها <sup>١</sup> به سمت مشتري. مايكروسافت در حال حاضر خودش اين روش را نادرست معرفي ميكند و در معماريهاي جديد از آن استفاده نميكند م.

<sup>2</sup> Separation of Concerns

توليد شـده با اسـتانداردهاي وب همخواني نداشـت و به سـختي ميتوانسـت با CSS شكلدهي شود. افزون بر اين، IDهاي ايجاد شده در كد HTML با جاوا اسكريپت قابل دستيابي نبودند.

x آزمـايش نـاپـذيري: طراحـان فرمهاي وب نميتوانســـتند پيشبيني كنند كه زماني آزمايش كد، بخش مهمي از توسـعهي هر نرمافزاري ميشـود. معماري ارائه شـده توسـط آنها در فرمهاي وب، به هيچ روي مناسب روشهاي امروزي آزمايش كد نيست.

بايد يادآور شـد كه توسعهي فرمهاي وب چندان هم بد نبود. مايكروسافت تا جاي ممكن براي هماهنگي با اســتانداردهاي وب و آســان كردن برنامهنويســي آن، كوشــش كرد و حتي بعدها از برخي از ويژگيهاي نخســتين MVC NET.ASP در معماري فرمهاي وب هم اســتفاده كرد. هنوز هم اگر نياز ســريع به برنامهي وبي داشته باشيد و به گفتهي برنامهنويسان بخواهيد در كمترين زمان سايت را بالا بياوريد، فرمهاي وب حرف اول را ميزنند.

## **1-2 پروژههاي MVC قديمي**

در اكتبر ســال ،2007 مايكروســافت، براي پاســخگويي به انتقادهاي فرمهاي وب و محبوب بودن برخي روشهاي توســعهي جديد مانند Ruby، پلتفرم توســعهي ٰ جديدي بر پايهي ASP.NET را اعلام كرد. پلتفرم جديد، MVC NET.ASP نام داشت و هدف آن، برآورده كردن استانداردهاي نوين توسعهي وب، مانند CSS و HTML، ســرويسهاي REST، آزمايشپذيري كد و تســليم بر اين باور بود كه برنامهنويســان بايد بدون وضعيت (Stateless (بودن ذاتي HTTP را بپذيرند.

معرفي MVC، تغيير ديگري را هم در ســـيـاســـتهاي پيشـــين مايكروســـافت موجب شـــد. پيش از آن، مايكروســافت تاكيد زيادي بر كنترل اجزاي ايجاد كنندهي نرمافزار داشــت. ولي با معرفي MVC، و كاربرد ابزار متنبازي (Open Source) مانند jQuery در آن، مايكروســافت ســعي كرد از بهترينهاي رقباي خود اســتفاده كند و از همين روي، متن كد اصــلي MVC را در اختيار برنامهنويســان به عنوان كاربران اصــلي MVC، قرار داد.

## **1-2-1 مشكل پروژههاي قديمي MVC**

در زمـان ايجـاد MVC براي مايكروســـافت طبيعي بود كه نرمافزار جديد را بر پايهي ASP.NET بر پا كند. تغييرات زيادي لازم بود تا MVC بتواند بر پايهي نرمافزاري كه براي فرمهاي وب طراحي شـــده بود، كار كند. بنابراين طراحان اوليهي MVC مجبور به تغيير تنظيمات و پيكربنديهايي شـدند كه ربطي به اجراي كد MVC نداشتند ولي به هر حال براي اين كه همه چيز به درستي كار كند، لازم بودند.

<sup>1</sup> Development Platform

با محبوب شدن MVC، مايكروسافت شروع به استفاده از برخي ويژگيهاي پايهي آن در فرمهاي وب كرد. در نتيجـه، كـدي كـه بـه خودي خود داراي ويژگيهاي عجيبي بود (زيرا بر پايهي NET.ASP و براي MVC طراحي شده بود) در كاربرد براي توسعهي فرمهاي وب، با تلاش بر اين كه، همه چيز به هر حال بايد كار كند، منجر به كدي پيچيدهتر و عجيبتر شـد. در همان زمان، مايكروسافت شروع به گسترش NET.ASP با ويژگيهـاي جـديدي مانند ســـرويسها وب (Services Web (كرد كه هر يك نياز به پيكربندي و تنظيمات مخصوص به خود داشت. نتيجهي پاياني، كدي پاره پاره و بدفرم بود.

## **ASP.NET Core فهم 1-3**

در سـال 2015 مايكروسافت خبر از مسيرهاي جديدي براي NET.ASP و MVC داد، كه منجر به NET.ASP MVC Core، يعني موضوع مورد بررسي اين كتاب شد.

Core NET.ASP بر پايهي Core NET. اسـتوار اسـت كه نگارشي از NET،. مستقل از سيستم عامل و بدون اينترفيس برنامهنويســي ويندوز اســت. ويندوز هنوز هم ســيســتم عاملي برتر به حســاب ميآيد؛ ولي برنـامههاي وب نه تنها روز به روز از كاربرد و محبوبيت بيشـــتري برخوردار ميشـــوند، بلكه بر روي پلتفرمهاي ديگري مانند فضـاي ابري (Cloud (هم بايد بتوانند ميزباني (Host (شـوند. مايكروسـافت با اين كار، گسـترهي كاركرد NET. را افزايش داده است؛ به اين معني كه ميتوان برنامههاي كاربردي NET.ASP Core را بر روي بازهي گسـتردهاي از محيطهاي مختلف ميزباني كرد (عدم وابسـتگي به IIS،م). هم اينك، مي توانيد پروژههاي وب ASP.NET Core را براي Linux يا macOS هم توليد كنيد.

Core NET.ASP، در مقايســه با MVC نخســتين، ســادهتر اســت و برخلاف آن، هيچ ارتباطي با پروژههاي فرمهـاي وب نـدارد و از آنجـا كه بر پايهي Core NET. بنا شـــده اســـت، ايجا پروژههاي وب را بر روي بسياري از سيستمعاملهاي گوناگون پشتيباني كرده و امكان ميزباني در محيطهاي مختلف را داراست.

Core NET.ASP همـهي امكانات MVC NET.ASP را بر پايهي پلتفرم جديد Core NET.ASP ، فراهم ميكند. افزون بر اين كه شــامل همهي كارآييهاي اينترفيس كاربري وب اســت، روشهاي طبيعيتري براي ايجاد محتواي پيچيده پيشــنهاد ميكند و امكان ميدهد كه بســياري از كارهاي كليدي مربوط به توســعه، مانند آزمايشهاي واحد، به سادگي انجام شوند.

## **ASP.NET Core اصلي مزاياي 1-3-1**

در بخشهايي كه در ادامه آورده ميشـوند، نشـان خواهيم داد كه چگونه پلتفرم جديد MVC، بر پروژههاي قديمي فرمهاي وب و MVC نخستين، برتري يافته است.

## **1-3-1-1 معماري** *MVC*

MVC Core NET.ASP از الگوي مدل-نما-كنترلر براي ايجاد پروژههاي وب اســتفاده ميكند. در اينجا بايد بين الگوي معماري MVC و پيادهســازي MVC Core NET.ASP از اين الگو، تفاوت قائل شــويم. الگوي MVC جديد نيســـت و به ســـال 1978 و پروژهي Smalltalk بازميگردد و از آن زمان تا كنون، به دلايلي كه در ادامه آورده ميشوند، در ايجاد پروژههاي وب محبوبيت زيادي پيدا كرده است.

- x برخورد كاربر با برنامهاي كاربردي كه از الگوي MVC اســتفاده كرده اســت، مســيري طبيعي را طي ميكند؛ كاربر عملي را انجام ميدهد و در پاســـخ به آن، برنامه با تغيير مدل دادهها، نماي جديدي را نمـايش ميدهـد. اين چرخـه بـه همين صـــورت ادامه پيدا ميكند. اين روش براي برنامههاي وب، به عنوان مجموعهاي از درخواستها و پاسخهاي HTTP،. مناسب است.
- x در برنـامـههـاي كـاربردي وب بـا فنآوريهاي گوناگوني مانند پايگاههاي داده، HTML و كد اجرايي، سـروكار پيدا ميكنيم كه در عمل، به صـورت لايههاي جداي پروژه پيادهسـازي ميشـوند. الگوي به دست آمده از اين تركيب با تفكري كه MVC بر پايهي آن ايجاد شده، هماهنگي دارد.

از آنجا كه MVC Core NET.ASP الگوي MVC را پياده ميكند، در مقايسه با پروژههاي قديمي فرمهاي وب، موضـوع جداسـازي لايههاي پروژه را به خوبي انجام ميدهد. در فصـل سـوم، اين معماري را با جزئيات بيشتري بررسي خواهيم كرد.

#### **1-3-1-2 گسترشپذيري**

Core NET.ASP و MVC Core NET.ASP شـامل عناصـر (Component (مسـتقلي هستند. اين عناصر داراي مشـخصههاي روشني بوده و معمولا از يك اينترفيس (Interface) و يا يك كلاس مجرد (Abstract Class) ارثبري كردهاند. به ســادگي ميتوانيد هر يك از اين عناصــر را با آنچه كه خودتان پيادهســازي كردهايد، جايگزين كنيد. براي هر عنصر، سه انتخاب در پيش رو داريد:

- x پيادهســازي پيشفرض آن را، همانگونه كه هســت به كار بريد كه براي بســياري از برنامهها كافي است.
	- x كلاس ديگري از پيادهسازي پيشفرض مشتق كنيد و رفتار آن را به دلخواه تغيير دهيد.
- x عنصـر مورد نظر را، با ايجاد كلاس جديدي كه از اينترفيس يا كلاس مجرد نخستين ارثبري ميكند، كاملا جايگزين كنيد.

در فصل 13 با اين روشها آشنا خواهيد شد.

## **1-3-1-3 كنترل كامل بر** *HTML* **<sup>و</sup>** *HTTP*

خروجي ASP.NET Core MVC ايجاد ميكند، كاملا اســتاندارد اســت. براي شــكل دادن به اين HTML ميتوانيد از سبكهاي CSS استفاده كنيد. افزون بر اين، ميتوانيد از jQuery، Angualr يا Bootstrap براي ايجاد عناصر پيچيدهي نما، مانند تقويم يا منوهاي تو در تو استفاده كنيد.

MVC Core NET.ASP با HTTP هماهنگ است. به اين معني كه كنترل درخواستهاي ارسال شده از مرورگر به سرور را در دست داريد. اين، امكان ميدهد كه تجربهي كاربر از برنامه را آنگونه كه ميخواهيد شكل دهيد. كاربرد Ajax ســاده شــده اســت و همانطور كه در فصــل 19 آمده اســت، به راحتي ميتوانيد از سرويسهاي وب (Service Web (براي دريافت درخواستهاي ارسالي از مرورگر استفاده كنيد.

#### **1-3-1-4 آزمايشپذيري**

از آنجـا كـه در معماري ASP.NET Core MVC رابط كاربري، مدل دادهها و كد پردازش كننده به خوبي از هم جدا شـــدهاند، زمينهي خوبي براي اجراي آزمايشهاي واحد (Tests Unit (فراهم ميشـــود. اين كار را ميتوانيد با هر يك از نرمافزارهاي آزمايش متنباز موجود، مانند net.xUnit كه در فصـل 7 معرفي خواهد شد، انجام دهيد.

در اين كتاب خواهيد ديد كه چگونه ميتوان با اســتفاده از روشهاي شــبيهســازي گوناگون براي ايجاد پيادهســازی۵ای ســاختگي ٔ از عناصــر پروژه، كدهای آزمايشی ساده و روشنی برای كنترلرها و متدهای اكشن، نوشت.

آزمـايشپذيري تنها به ايجاد آزمايشهاي واحد مربوط نميشـــود. برنامههاي كاربردي Core NET.ASP MVC بـا ابزاري كه براي آزمايش خودكار رابط كاربري (UI (به كار ميروند، به خوبي كار ميكنند. بدون نياز به دانسـتن سـاختار عناصر HTML، CSS و يا IDهايي كه برنامه ايجاد ميكند، ميتوانيد كدي بنويسيد كه برخورد كاربر با برنامه را شبيهسازي كند.

#### **1-3-1-5 روش مسيريابي قوي**

روش استفاده از URLها، با تكامل فنآوري وب، تغيير كرده است. آدرسهايي مانند: /App\_v2/User/Page.aspx?action=show%20prop&prop\_id=82742

به ندرت پيدا ميشوند و به جاي آنها از آدرسهاي مشخصتري مانند: /to-rent/chicago/2303-silver-street

استفاده ميشود.

<sup>1</sup> Fake Implementations

چگونگي ســاختار URL به دلايل زيادي اهميت دارد. نخســت اين كه موتورهاي جســتوجو به واژههاي كليـدي موجود در آدرسهـاي اينترنتي اهميـت ميدهنـد. ديگر اين كـه، بســـياري از كاربران اكنون معني آدرسهاي اينترنتي را ميدانند و ترجيح ميدهند خودشان آن را در نوار آدرس مرورگر وارد كنند. افزون بر اين، زماني كه شـخصي معني يك آدرس اينترنتي را به روشني بفهمد، تمايل بيشتري براي سهيم شدن آن با ديگران و يا كاربرد لينك آن در صـفحهي وب خود خواهد داشـت. مهمتر از همهي آنها اين است كه كاربرد چنين URLهايي سـاختار پوشـهها و فايلهاي پروژه را براي ديگران آشـكار نميكند و در صورت تغيير پيادهسـازي سـاختار برنامه، در مورد شـكسته شدن آدرسها و يا لزوم تغيير آنها، نگراني نخواهيد داشت.

اســتفاده از URLهاي روشــن و قابل فهم، مانند آنچه كه در بالا آمد، در فريم وركهاي وب قديمي مشــكل بود. ولي ASP.NET Core MVC از روش آدرسدهي پيشــرفتهاي به نام مســيردهي URL Routing) URL) اسـتفاده ميكند، كه به طور پيشفرض چنين URLهايي را به كار ميبرد. اين امكان ميدهد كه كنترل خوبي بر سـاختار آدرسهاي صفحات خود داشته باشيد، و URLهايي با معني و روشن در اختيار كاربران خود قرار دهيد.

### **1-3-1-6 رابط برنامهنويسي قوي**

از آنجا كه ASP.NET Core MVC بر پايهي NET Core. بنا شـده، از بسياري از ويژگيهاي قدرتمند آن كه براي برنامهنويســان #C آشــنا هســتند مانند، كاربرد await، متدهاي توســـعه يافته'، عبارتها لاندا'، انواع يويا و بينام ّ و كوئري آميخته با زبان ٔ (LINQ) استفاده ميكند.

#### **٥ 1-3-1-7 چند پلتفرمي**

نگـارشهاي گذشـــتهي NET.ASP، هم براي نوشـــتن برنامه نيازمند ويندوز بودند و هم براي ميزباني به سـرور ويندوز نياز داشتند. Core NET.ASP، هم براي برنامهنويسي و توسعه و هم براي انتشار به محيط ويژهاي وابسته نيست.

<sup>&</sup>lt;sup>1</sup> Extension Methods

<sup>2</sup> Lamda Expressions

<sup>&</sup>lt;sup>3</sup> Anonymous and Dynamic Types

<sup>4</sup> Language Integrated Query (LINQ)

<sup>5</sup> Cross Platform

#### **1-3-1-7 متن باز بودن**

بر خلاف فريم وركـهاي گذشـتهي توســعهي مايكروسافت، اكنون ميتوانيد كد سورس ASP.NET Core و MVC Core NET.ASP را دانلود كنيد و حتي پس از انجام تغييرات و كامپايل، نگارش خودتان از آنها را به كار بريد. هر دوي اين نرمافزارها از آدرس https://github.com/aspnet قابل دانلود هستند.

#### **1-4 نيازمنديها**

براي اين كه بهترين اسـتفاده را از اين كتاب ببريد، بايد افزون بر آشـنايي با مفاهيم پايهي برنامهنويسي و توسعهي وب، HTML و CSS، دانشي از برنامهنويسي با زبان #C داشته باشيد.

اگر با برنامهنويسـي سـمت مشـتري مانند جاوا اسـكريپت به خوبي آشـنايي نداريد، نگران نباشيد. در اين كتاب بر برنامهنويسي سمت سرور تمركز خواهيم داشت و آنچه كه در مورد جاوا اسكريپت لازم است را از كد مثالها خواهيد آموخت. در فصـل چهارم، بررسـي سريعي بر مهمترين و جديدترين ويژگيهاي #C خواهيم داشـت. اگر تنها با برنامهنويسـي سـنتي #C كار كردهايد، توصـيه ميشـود اين فصـل را به دقت بخوانيد.

#### **1-5 ساختار كتاب**

اين كتاب به دو بخش اصلي تقسيم ميشود و هر بخش مطالب مرتبطي را مورد بررسي قرار ميدهد. بخش نخسـت در مورد آشـنايي با ASP.NET Core MVC، ويژگي،هاي كاربردي الگوي سه بخشي MVC را مورد بررســـي قرار ميدهـد و همراه بـا ارائـهي روشهاي امروزي توســـعهي وب، ابزاري كه #C براي رسيدن به اين هدف در اختيار قرار ميدهد را بررسي ميكند.

در فصل دوم، همراه با ايجاد پروژهاي ساده، با مفاهيم پايهي MVC آشنا خواهيد شد. ادامهي بخش نخست كتاب به پيادهسازي پروژهاي واقعي به نام SportsStore اختصاص پيدا كرده است كه سعي بر پيادهسازي ويژگيهاي مهم ASP.NET Core MVC خواهد داشت.

در بخش دوم كتاب، كه بخش پيشــرفتهي آن را تشــكيل ميدهد، به بررســي زيرســاختها و كاركردهاي دروني ويژگيهايي كه از آنها در پروژهي SportsStore اســتفاده شــده اســت، خواهيم پرداخت. همراه با شرح چگونگي كاركرد هر يك از اين ويژگيها، پيكربنديهاي مختلف نيز بررسي ميشوند.

# **فصل دوم**

# **ايجاد نخستين پروژه MVC**

بهترين راه براي درك يك فريمورك توســعهي نرمافزار، تجربهي اســتفاده از آنســت. در اين فصــل، يك پروژهي ســادهي ورود داده با اســتفاده از MVC ايجاد خواهيم كرد. براي اين كه درك خوبي از چگونگي ايجاد و عملكرد چنين پروژهاي داشته باشيد، كار را به صورت گام به گام پيش خواهيم برد. همچنين براي ساده نگاه داشتن كار، در اين مرحله، از تشريح برخي جزئيات، پرهيز خواهيم كرد.

## **2-1 نصب ويژوال استديو**

در اين كتاب از نگارش 2015 ويژوال اســتديو اســتفاده ميكنيم كه همهي امكانات لازم براي اســتفاده از MVC NET.ASP را در اخـتيــارمــان قرار ميدهــد. نســـخــه مجــاني نرم افزار را ميتوانيــد از آدرس com.visualstudio.www دانلود كنيد. در هنگام نصب ويژوال استديو حتما گزينهي Tools developer Web را انتخاب كرده باشيد.

اگر نســخهي نصــب شــدهاي از ويژوال اســتديو در اختيار داريد، به احتمال قوي بايد بهروزرســاني 3 (3 Update (را انجام دهيد. در صورتي كه چنين است، براي انجام اين بهروزرساني به آدرس زير مراجعه كنيد:

http://go.microsoft.com/fwlink/?LinkId=691129

در مرحلهي بعد، براي نصب Core NET. بايد به آدرس زير مراجعه كنيد:

https://go.microsoft.com/fwlink/?LinkId=817245 انجام اين كار حتي براي نصبهاي جديد ويژوال استديو هم الزامي است. آخرين گام، نصب ابزاري به نام git است كه از آدرس زير قابل دستيابي است:

https://git-scm.com/download

ويژوال اســتديو نگارشــي از git را نصــب ميكند كه متاســفانه در هنگام اســتفاده با ابزار ديگر، از جمله Bower كه در فصـل 6 به آن خواهيم پرداخت، نتايج نادرستي ايجاد ميكند. هنگام نصب git، همانطور كه در شـكل 2-1 نشـان داده شـده است، دقت كنيد كه ابزار مورد گفتگو حتما به متغير محيطي PATH اضافه شود. در اين صورت ويژوال استديو به راحتي قادر به يافتن آن خواهد بود.

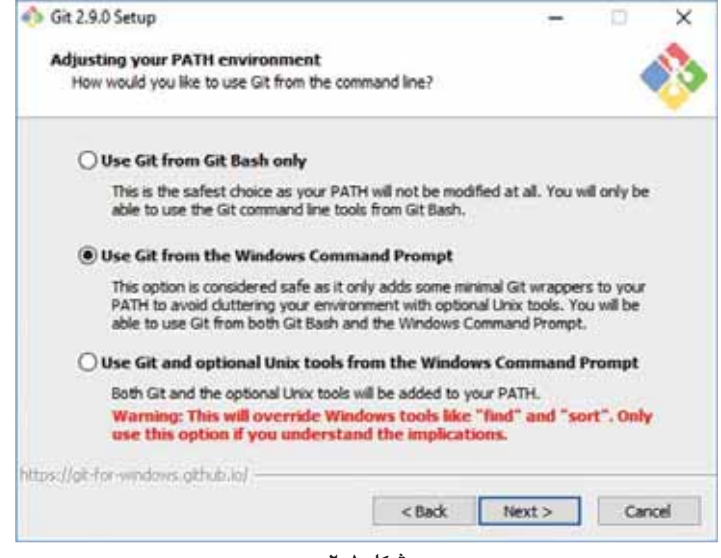

**شكل -1 2**

ويژوال اسـتديو را اجرا كنيد و پس از انتخاب گزينهي Options از فهرسـت Tools، همانگونه كه در شكل 2-2 نشــان داده شــده اســت، با انتخاب tools Web External از بخش Solutions and Projects، گزينهي item git\External\Web)\VSINSTALLDIR(\$ را از حـالـت انتخاب خارج كنيد. به همين صـــورت مطمئن شـويد كه گزينهي (PATH)\$ فعال اسـت. با انجام كارهاي بالا ميتوانيد مطمئن باشـيد كه نسـخه git نصب شده توسط شما، به جاي نسخهي پيشفرض ويژوال استديو، اجرا خواهد شد.

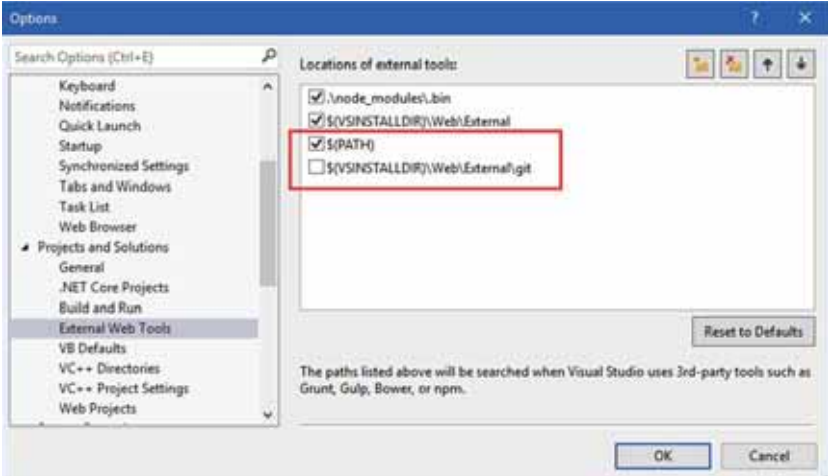

**شكل -2 2**

## **2-2 ايجاد پروژه جديد MVC**

كار را با ايجاد پروژهي جديدي از نوع ASP.NET Core MVC در محيط ويژوال اســـتديو شـــروع ميكنيم (شـكل 2-3). اكنون از فهرسـت File گزينهي Project New را انتخاب كنيد. در اين وضـعيت، كادر گفتگوي پروژهي جديد، گشـوده ميشـود. در صورتي كه از پنل سمت چپ، ابتدا Templates و پس از آن، Visual #C را انتخاب كنيد، در بخش Web، نوع پروژهي مورد نظرمان، يعني Application Web Core NET.ASP را خواهيد ديد.

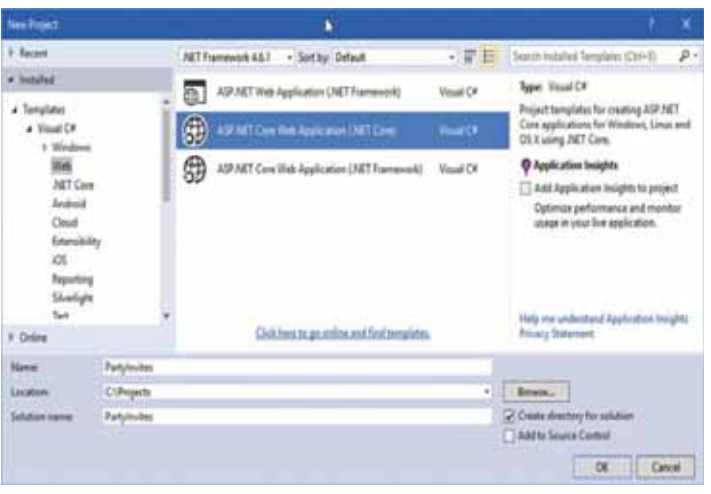

**شكل -3 2**

نام پروژه را PartyInvites گذاشـته و همانگونه كه در شـكل 2-3 نشـان داده شـده اسـت، توجه كنيد كه گزينهي Project to Insights Application Add انتخاب نشده باشد. پس از كليك بر دكمهي OK، همانگونه كه در شكل ۴–۲ نشان داده شده است كادر گفتگو، در مورد محتويات پروژه پرسش خواهد كرد.

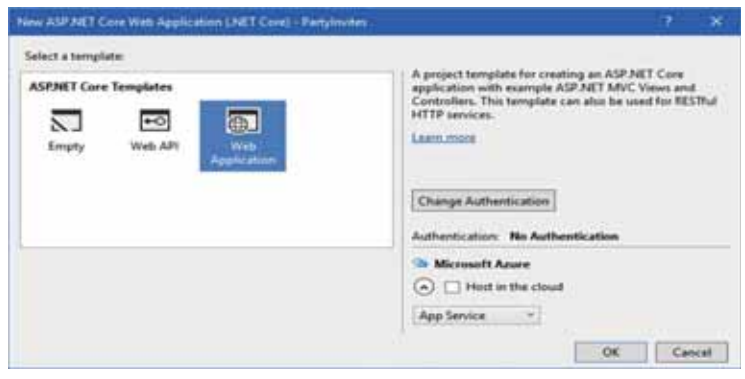

**شكل -4 2**

هر يك از سـه نوع الگوي پروژهي نشان داده شده در شكل، پروژهاي با محتواي آغازين متفاوتي را ايجاد ميكند. براي كار اين فصل، الگوي Application Web را انتخاب كنيد.

همانگونه كه در شـكل 2-5 نشـان داده شـده اسـت، با كليك بر روي دكمهي Authentication Change و اطمينان از اينكه گزينهي Authenticaion No انتخاب شـده اسـت، پروژه را ايجاد كنيد. در اين پروژه نيازي به هيچ نوع خاصي از اعتبارسنجي نخواهيم داشت.

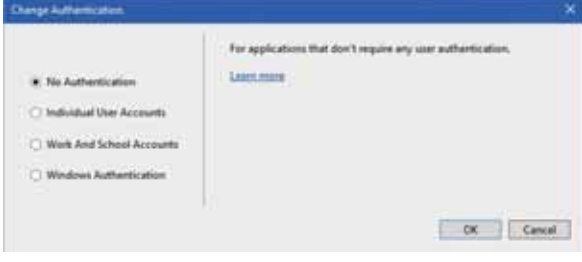

**شكل -5 2**

پس از بستن كادر بالا، در بازگشت به كادر پيشين، مطمئن شويد كه گزينهي Cloud in Host انتخاب نشده باشد. با كليك بر روي OK پروژهي PartyInvites را ايجاد كنيد. پس از ايجاد پروژه و باز شدن محيط آن در ويژوال اسـتديو، فايلها و پوشــههاي مختلفي را در مرورگر سالوشن (Solution Explorer)خواهيد ديد (شكل 2-6).

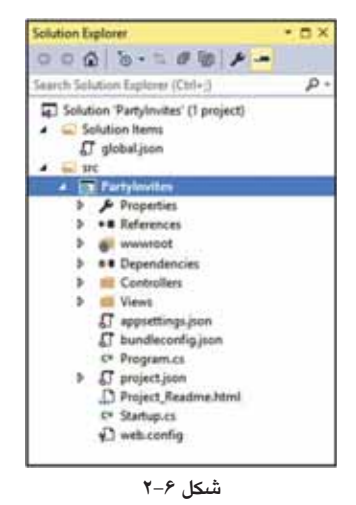

براي اجراي پروژه (با محتواي پيشفرضي كه ويژوال استديو در آن ايجاد كرده است)، از فهرست Debug گزينـهي debugging Start را انتخاب كنيد (اگر پيامي در مورد فعال كردن ديباگ برنامه نمايان شـــد، بر روي OK كليك كنيد). با انجام اين كار، ويژوال استديو پس از كامپايل پروژه، برنامهاي به نام Express IIS را براي ميزباني آن، به كار ميبرد. پس از اين كار، با باز كردن يكي از مرورگرهاي اينترنت نصب شده بر

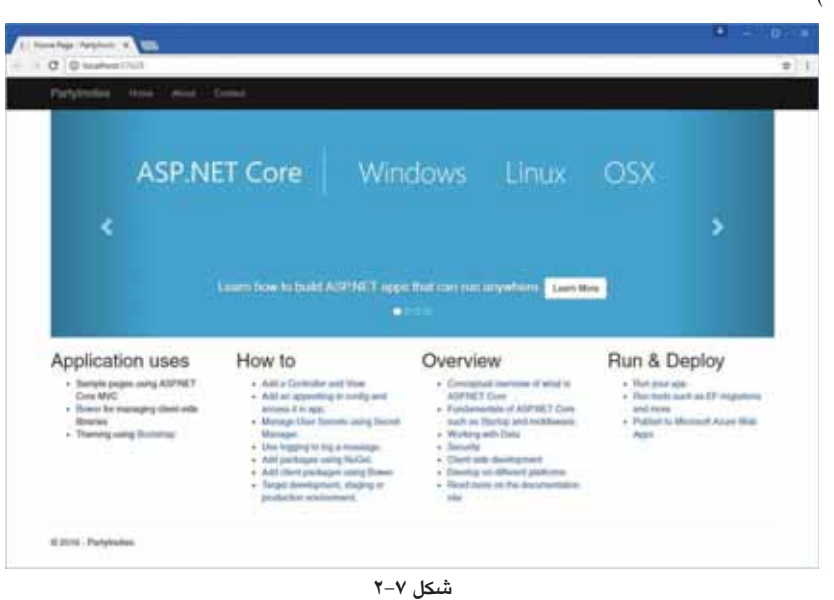

روي كامپيوتر، تقاضــايي براي نمايش محتواي برنامه به Express IIS) برنامهي ميزبان) ارســال ميكند (شكل 2-7).

در ادامهي اين فصـل، براي ايجاد برنامهي مورد نظرمان، محتواي پيشفرض ويژوال اسـتديو براي پروژه را، به آرامي با كدي مناســب، جايگزين خواهيم كرد. هم اينك براي پايان دادن به اجراي پروژه، يا پنجرهي مرورگر را ببنديد و يا در محيط ويژوال، از فهرست Debug گزينهي Stop debugging را انتخاب كنيد.

همانگونه كه در شـكل 2-8 ميبينيد، با استفاده از دكمهي Express IIS در نوار ابزار، ميتوانيد هر يك از مرورگرهاي نصب شده در كامپيوتر را براي اجراي پروژه به ويژوال استديو معرفي كنيد.

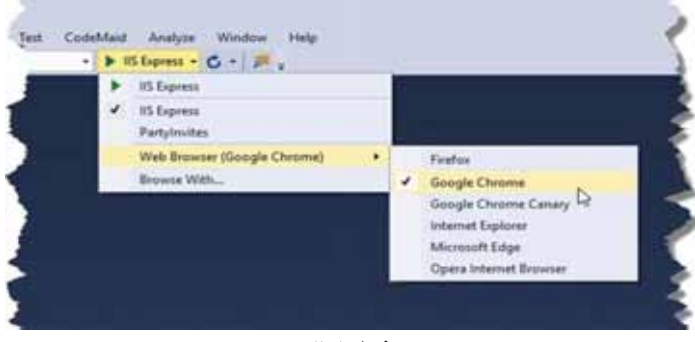

**شكل -8 2**

### **2-2-1 افزودن كنترلر به پروژه**

در مدل برنامهنويسي MVC تقاضاهاي رسيده (به سايت يا وب اپليكيشن) توسط كنترلرها بررسي و پاسخ داده مي شوند. در مدل پياده شده توسط مايكروسافت، ASP.NET Core MVC، كنترلرها كلاس هاي معمولي #C هســـتند كه از Controller.Mvc.AspNetCore.Microsoft كه كلاس پايهي كنترلر محســـوب ميشـــود، ارثبري كردهاند.

هر متدي با دســترســـي عمومي (Public) در كنترلر، به عنوان يك متد اكشـــن (Action Method) شــناخته ميشــود. اين به معني آن اســت كه چنين متدي را ميتوانيد از داخل يك صــفحه وب، توســـط يك URL فراخواني كنيد تا عمل (Action (ويژهاي را انجام دهد. بر اسـاس آنچه كه در MVC مرسـوم اسـت، ويژوال اسـتديو كنترلرها را در پوشهاي به نام Controllers قرار ميدهد. همان پوشهاي كه در هنگام ايجاد پروژه به طور خودكار توسط ويژوال استديو ايجاد شد.

با باز كردن پوشــهي Controllers در مرورگر ســالوشــن متوجه ميشــويد كه ويژوال اســتديو كنترلري پيشفرض به پروژه اضـافه كرده است. نام فايل كنترلر HomeController است. فايل كلاس كنترلر هميشه داري يك پيشــوند (در اينجا، Home (و ســپس واژهي Controller اســت. با مشــاهدهي چنين نامي متوجه ميشويد كه فايل مورد نظر بايد داراي كنترلري به نام Home باشد (كنترلر پيشفرض در پروژههاي MVC ويژوال اســـتديو). براي باز كردن اين فايل، دو بار بر روي آن كليك كنيد. ويژوال اســـتديو اين فايل را با كدي كه در ليست 2-1 نمايش داده شده است، براي ويرايش باز ميكند.

#### **ليست :1-2 كد فايل كنترلر پيشفرض ويژوال استديو**

```
using System; 
using System. Collections. Generic;
using System. Ling;
using System. Threading. Tasks;
using Microsoft.AspNetCore.Mvc; 
namespace PartyInvites. Controllers {
  public class HomeController : Controller { 
    public IActionResult Index() { 
       return View(); 
    } 
    public IActionResult About() { 
       ViewData["Message"] = "Your application description page."; 
       return View(); 
     } 
     public IActionResult Contact() { 
       ViewData["Message"] = "Your contact page.";
       return View();
```

```
} 
     public IActionResult Error() { 
        return View(); 
     } 
  }
}
```
كد بالا را با كدي كه در ليسـت 2-2 آمده است، جايگزين كنيد. در اينجا، عبارتهاي using بدون استفاده و همـه متدها به غير از يكي از آنها حذف شـــدهاند. همانگونه كه ميبينيد، پيادهســـازي متد ()Index و نوع برگشتي آن هم تغيير كردهاند.

#### **ليست :2-2 كد تغيير يافته كنترلر Home**

```
using Microsoft. AspNetCore. Mvc;
  namespace PartyInvites. Controllers {
     public class HomeController : Controller { 
        public string Index() { 
               return "Hello World"; 
    } 
  } 
}
```
متد ()Index رشـتهاي به شـكل World Hello از نوع string بازميگرداند. دوباره پروژه را، به همان روش پيشين اجرا كنيد.

مرورگر یک تقاضـای $^{\backprime}$  HTTP به سـرور ارسـال میکند. بر اساس پیکربندی پیشفرض MVC این تقاضا با متد ()Index پاســخ داده ميشــود. اين متد را method action يا به اختصــار، action ميگويند و خروجي اين متد در پاسخ به تقاضاي ياد شده، براي مرورگر فرستاده ميشود (شكل 2-9).

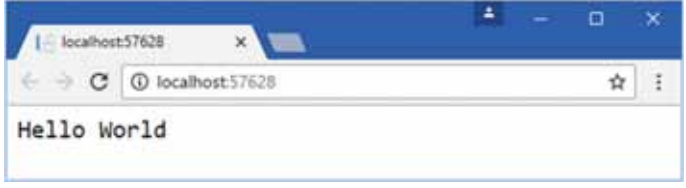

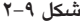

در شـكل بالا، ويژوال اسـتديو مرورگر را به پورت 57628 هدايت كرده اسـت. از آنجا كه ويژوال استديو هميشــه اين پورت را به شــكل تصــادفي انتخاب ميكند، شــمارهي آن در كامپيوتر شــما ميتواند متفاوت باشــد. افزون بر اين با دقت در نوار وظيفه، بخش اعلانات، متوجه آيكن كوچكي در رابطه با Express IIS

<sup>1</sup> HTTP Request

ميشـويد. اين برنامه، به عنوان سـرويس دهندهي وب، نگارش سـبك شـدهاي از برنامه اصـلي IIS نصب شده در ويندوز است.

#### **2-2-2 بررسي و فهم مسيرها**

افزون بر مـدلهـا <sup>י</sup>، نمــاهـا <sup>٢</sup> و كنترلرهـا <sup>7</sup>، برنــامههاي كاربردي MVC از روش آدرس،دهـ، ASP.NET براي مربوط كردن URLها به كنترلرها و متدهاي آنها (اكشـنها) اسـتفاده ميكنند. مسير ٔ قانوني است كه معين ميكند يك درخواســـت چگونه پاســـخ داده شـــود. ويژوال اســـتديو در هنگام ايجاد پروژه، چند مســـير پيشفرض براي شروع كار، توليد ميكند. هر يك از URLهاي زير كه اكشني در يك كنترلر اجرا ميكنند، را ميتوانيد به كار بريد.

• /

• /Home

• /Home/Index

بنابراين هر بار مرورگري يكي از آدرسهاي /yoursite://http يا Home/yoursite://http را تقاضـــا كند، خروجي متد اكشــن ()Index را دريافت خواهد كرد. اين موضــوع را ميتوانيد با تغيير آدرس موجود در مرورگر آزمـايش كنيـد. هم اينك اين آدرس به صـــورت :57628localhost://http ولي شـــايد با پورتي متفاوت اســت. اگر رشــتههاي Home/ و يا Index/Home/ را به دنبالهي آن اضــافه كنيد، همان نتيجهي گذشته، World Hello را دريافت خواهيد كرد.

وضــعيت بالا نشاندهندهي مثال خوبي از پذيرفتن پيكربندي پيشفرض ASP.NET Core MVC است. تنظيم پيشفرض در اينجا اين اســت كه، پروژه داراي كنترلري به نام Home) با نام فايل HomeController (بوده و اين كنترلر نقطهي شــروع برنامه اســت (با اكشــن Index(. اگر اين پيكربندي پيشفرض را دنبال نكرده بوديم، ميبايست تنظيمات آدرسدهي را بر اساس كنترلري كه ايجاد كرده بوديم (متفاوت از Home (تغيير ميداديم.

#### **2-3 پردازش و نمايش صفحات وب**

خروجي مثال گذشــته به جاي اين كه HTML باشــد، رشــتهي World Hello بود. براي اين كه در پاســخ درخواســت مرورگر، پاســخ HTML توليد كنيم، بايد نمايي داشــته باشــيم كه برنامه را براي توليد چنين خروجي به درستي هدايت كند.

<sup>1</sup> Models

<sup>2</sup> Views

<sup>3</sup> Controllers

<sup>4</sup> Route

**2-3-1 ايجاد نما**

نخستين گام، ويرايش اكشن Index به شكل نشان داده شده در ليست 2-3 است.

```
ليست :2-3 ويرايش كنترلر براي نمايش صفحه وب
```

```
using Microsoft.AspNetCore.Mvc; 
namespace Partylnvites. Controllers {
  public class HomeController : Controller { 
     public ViewResult Index() { 
        return View("MyView"); 
     }
  } 
}
```
متد اكشني كه خروجي آن شيئي از نوع ViewResult باشد، موجب پردازش يك نما ميشود. در اينجا شيء ViewResult با فرخواني متد ()View و ارائهي نام نما به صـورت پارامتر متد ( MyView(، توليد شـده است. با اجراي برنامه، خواهيد ديد كه MVC سعي بر يافتن اين نما (كه البته وجود ندارد) كرده و در نتيجه با پيام خطايي همانند شكل 2-10 برخورد خواهيد كرد.

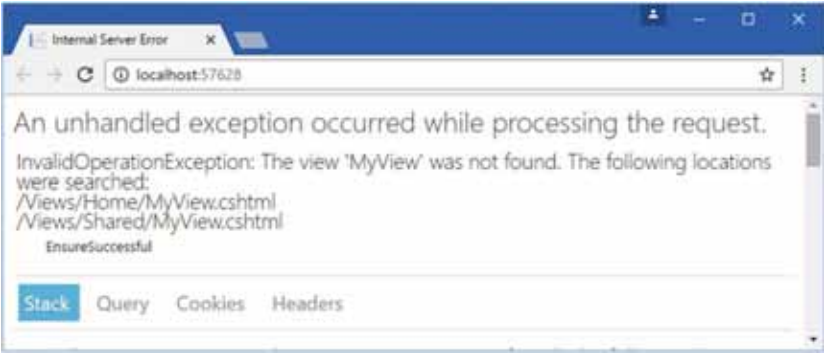

**شكل 2-10**

پيام خطاي بالا نه تنها نشــان دهندهي اين اســت كه برنامه به دنبال يافت نما بوده اســت، بلكه مشــخص كنندهي محلهاي جسـتوجو نيز هسـت. نماها در پوشـهاي به نام Views كه داراي زيرشاخههايي (پوشه فرعي سطوح پايينتر) است، ذخيره و دستهبندي ميشوند. نام اين پوشهها هميشه با نام كنترلر يكي است. نماهايي كه به كنترلر Home مربوط ميشـوند، در پوشـهاي به همين نام ذخيره ميشوند (Home/Views(. توجه داشـته باشيد كه هر متد اكشن داخل كنترلر، داراي يك نما در پوشهي ياد شده خواهد بود. نماهايي كه به كنترلر خاصي مربوط نيستند، در پوشهاي به آدرس Views/Shared ذخيره مي شوند.